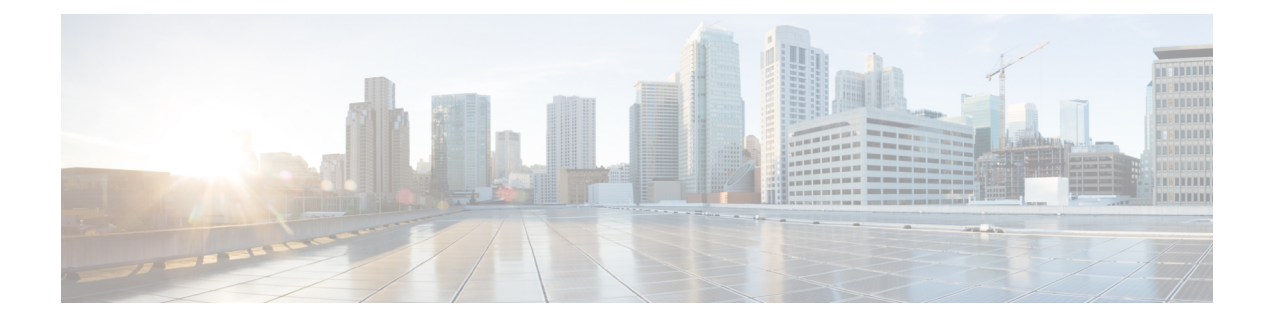

# **SSL Proxy Commands**

- [sslproxy,](#page-0-0) on page 1
- sslproxy [ca-tp-label,](#page-1-0) on page 2
- sslproxy [certificate-lifetime,](#page-2-0) on page 3
- sslproxy [eckey-type,](#page-3-0) on page 4
- [sslproxy](#page-4-0) enable, on page 5
- sslproxy [rsa-key-modulus,](#page-5-0) on page 6
- sslproxy settings [certificate-revocation-check,](#page-6-0) on page 7
- sslproxy settings [expired-certificate,](#page-7-0) on page 8
- sslproxy settings [failure-mode,](#page-8-0) on page 9
- sslproxy settings [minimum-tls-ver,](#page-9-0) on page 10
- sslproxy settings [unknown-status,](#page-10-0) on page 11
- sslproxy settings [untrusted-certificate,](#page-12-0) on page 13
- sslproxy settings [unsupported-cipher-suites,](#page-13-0) on page 14
- sslproxy settings [unsupported-protocol-versions,](#page-14-0) on page 15

### <span id="page-0-0"></span>**sslproxy**

**sslproxy**

To enter the sslproxy configuration mode, use the **sslproxy** command in global configuration mode. This command does not have a **no** form.

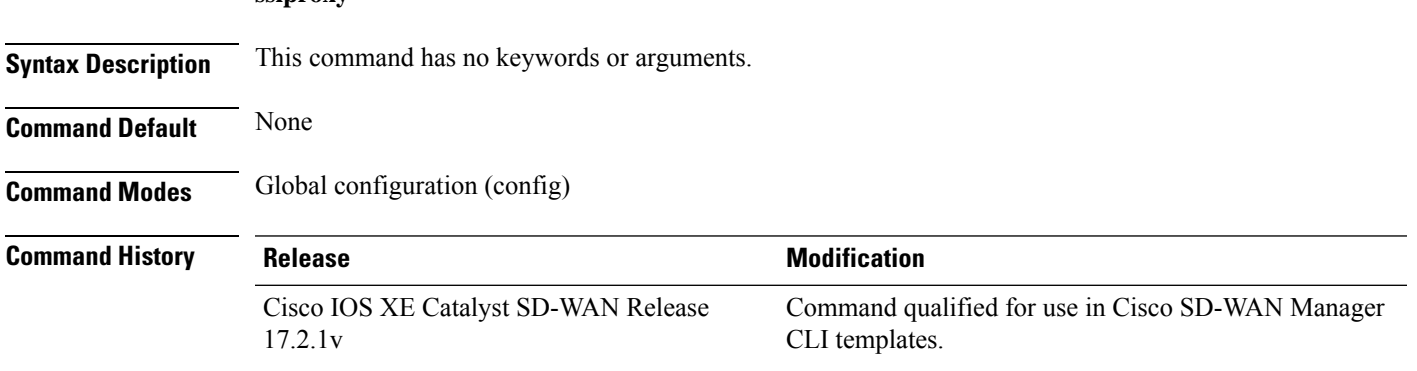

**Usage Guidelines** A typical SSL handshake involves authentication using certificates signed by trusted, third-party Certificate Authorities (CAs). TLS is the successor of SSL although is sometimes still referred to as SSL. This command can be used to enter the sslproxy configuration mode where further configurations can be done.

### **Example**

The following example shows how to enter the sslproxy configuration mode.

Device(config)# **sslproxy**

### **Table 1: Related Commands**

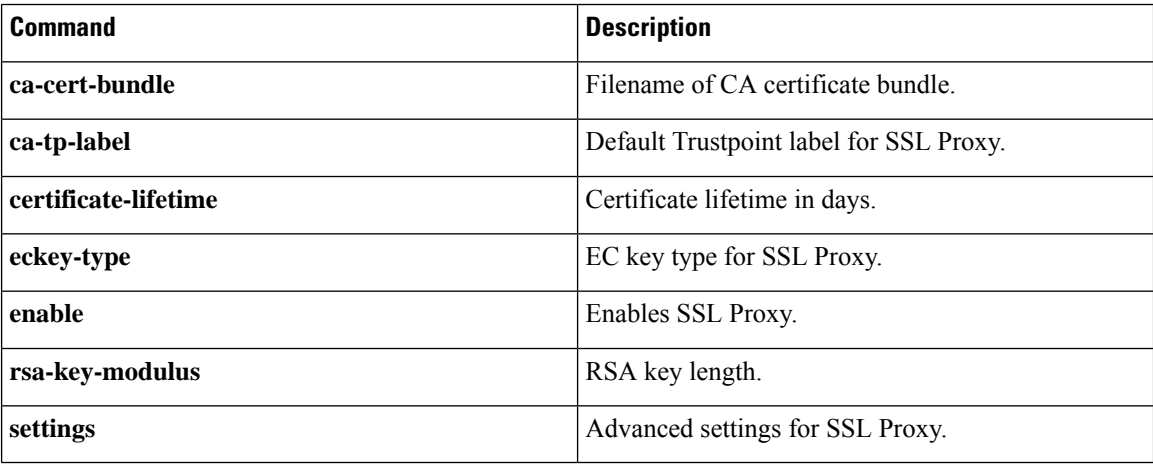

### <span id="page-1-0"></span>**sslproxy ca-tp-label**

To set the Default Trustpoint label for SSL proxy, use the **ca-tp-label** command in sslproxy configuration mode. To reset the default Trustpoint label for SSL proxy to the default label of PROXY-SIGNING-CA, use the **no** form of this command.

**ca-tp-label** *label* **no ca-tp-label**

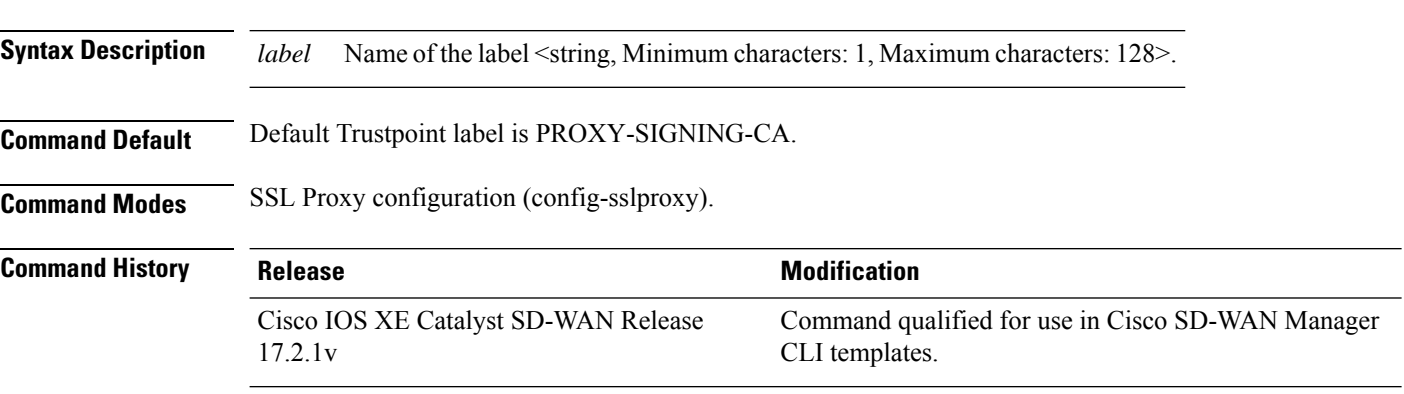

### **Usage Guidelines** SSL proxy devices act as man-in-the-middle (MitM) to decrypt encrypted SSL traffic traveling across WAN,

and send it to UTD for inspection. The Trustpoint label is a name for the RSA key pair. Use this **ca-tp-label** command to set the default Trustpoint label for SSL proxy.

### **Example**

The following example shows how to set the default Trustpoint label for SSL proxy to NEW-PROXY-CA.

```
Device(config)# sslproxy
Device(config-sslproxy)# ca-tp-label NEW-PROXY-CA
```
### **Table 2: Related Commands**

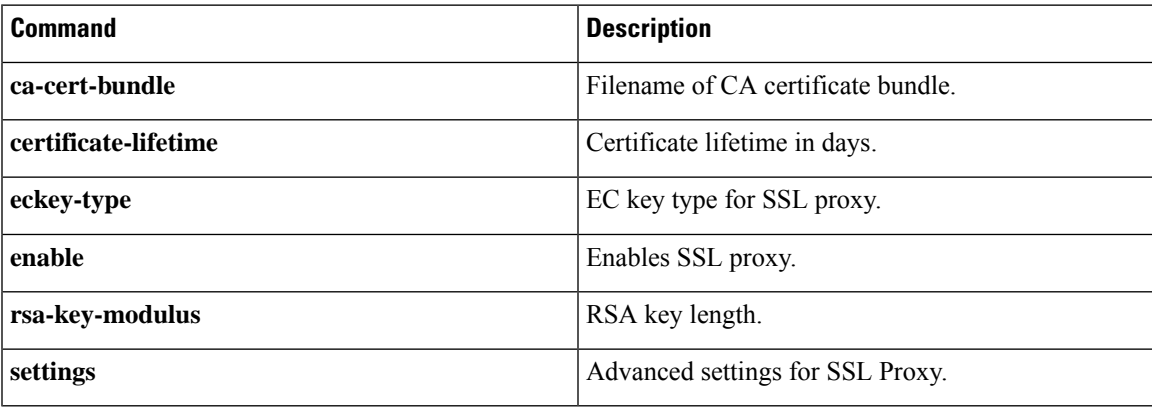

### <span id="page-2-0"></span>**sslproxy certificate-lifetime**

To set the lifetime of the proxy certificate, use the **certificate-lifetime** command in sslproxy configuration mode. To reset the lifetime of the proxy certificate to the default value, use the **no** form of this command.

### **certificate-lifetime** *value* **no certificate-lifetime**

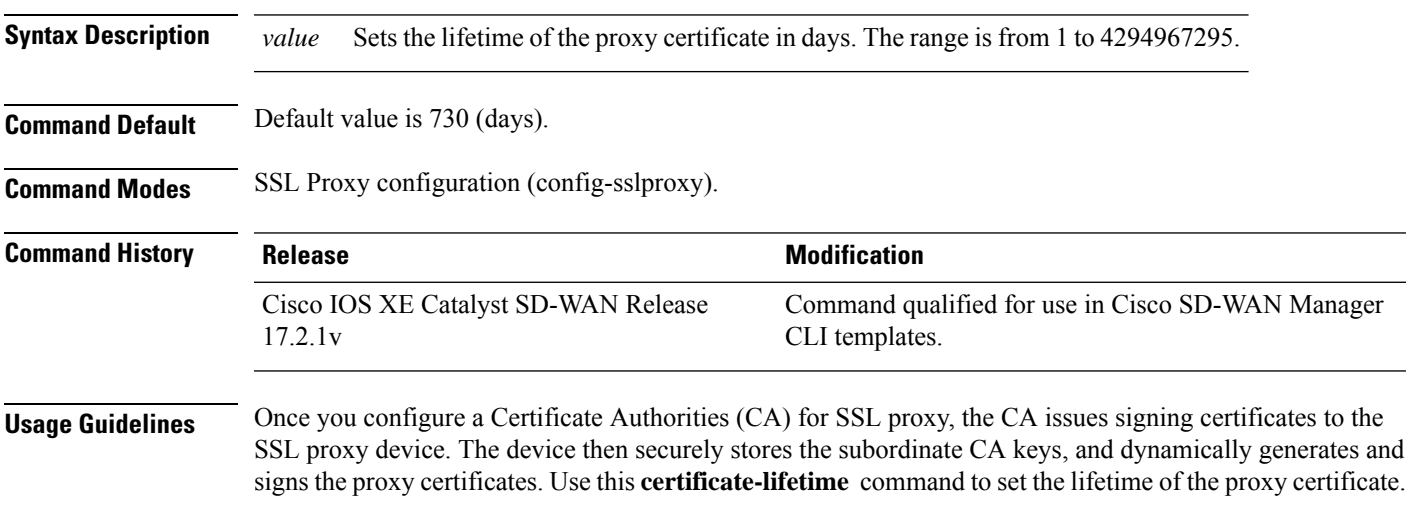

### **Example**

The following example shows how to set the lifetime of the proxy certificate to 365 days.

```
Device(config)# sslproxy
Device(config-sslproxy)# certificate-lifetime 365
```
#### **Table 3: Related Commands**

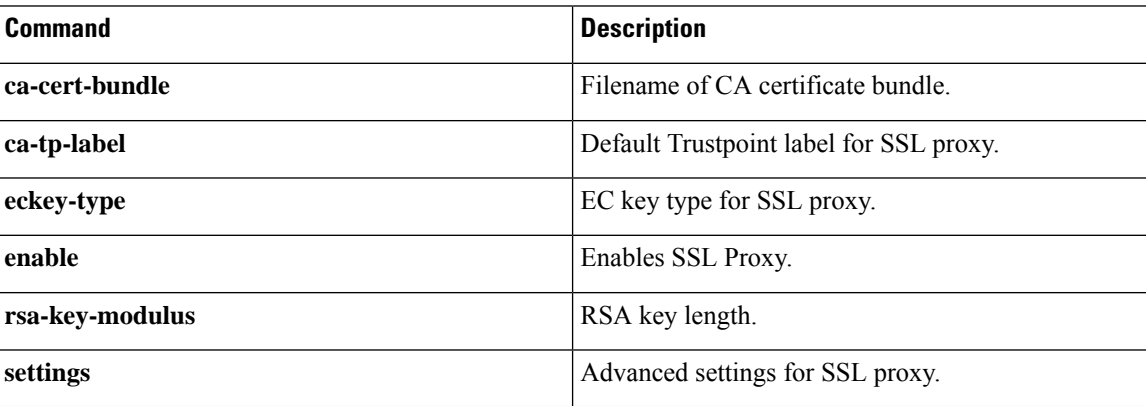

## <span id="page-3-0"></span>**sslproxy eckey-type**

To set the elliptic curve cryptography key type for SSL proxy, use the **eckey-type** command in sslproxy configuration mode. To reset the elliptic curve cryptography key type to the default value of P256, use the **no** form of this command.

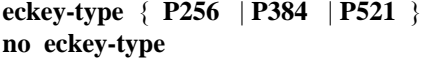

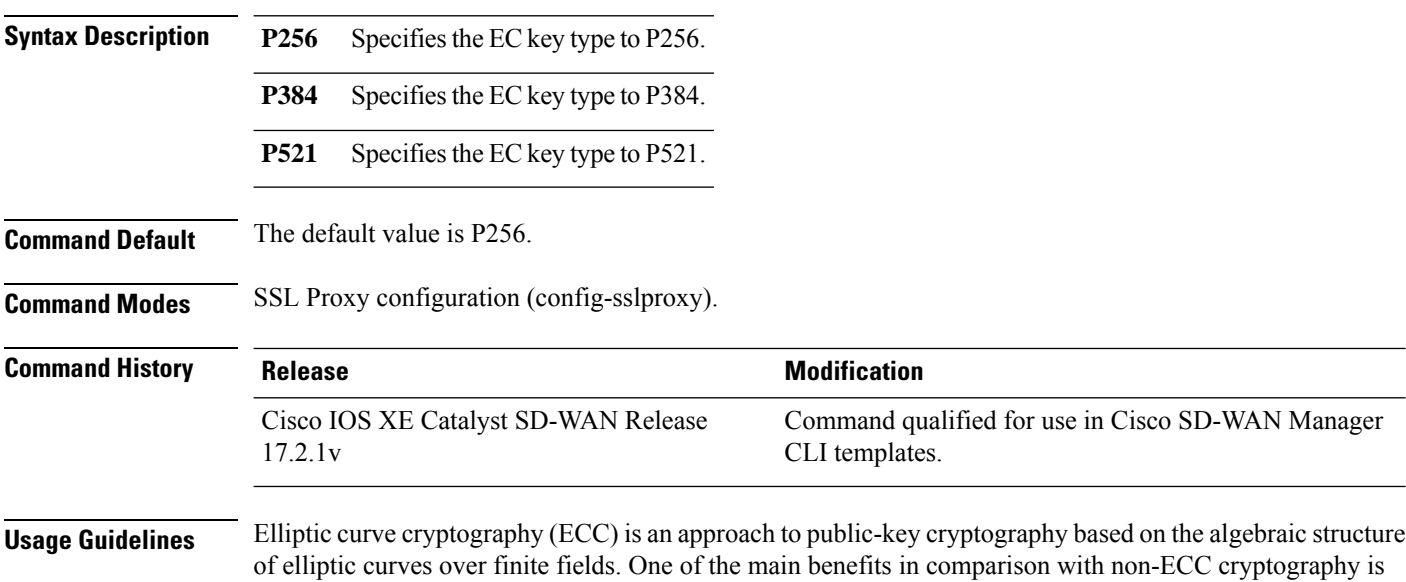

the same level of security provided by keys of smaller size. Larger keys offer stronger security but takes longer to use. Use this **eckey-type** command to set the EC key type.

### **Example**

The following example shows how to set the EC key type to P521.

Device(config)# **sslproxy** Device(config-sslproxy)# **eckey-type P521**

#### **Table 4: Related Commands**

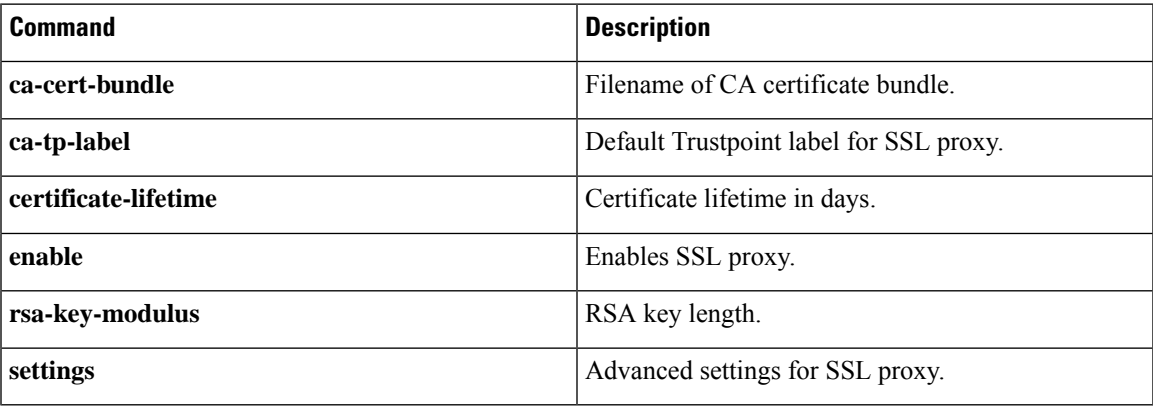

## <span id="page-4-0"></span>**sslproxy enable**

To enable SSL proxy, use the **enable** command in sslproxy configuration mode. To disable SSL proxy, use the **no** form of this command.

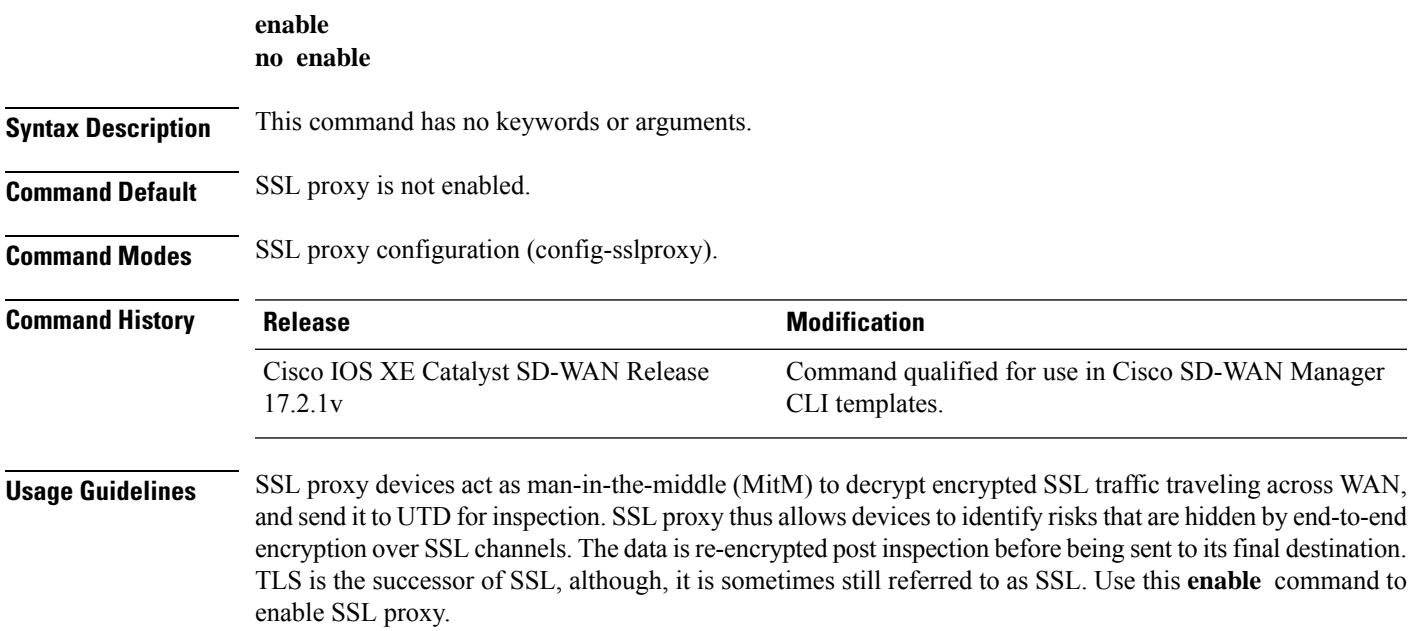

#### **Example**

The following example shows how to enable SSL proxy.

Device(config)# **sslproxy** Device(config-sslproxy)# **enable**

#### **Table 5: Related Commands**

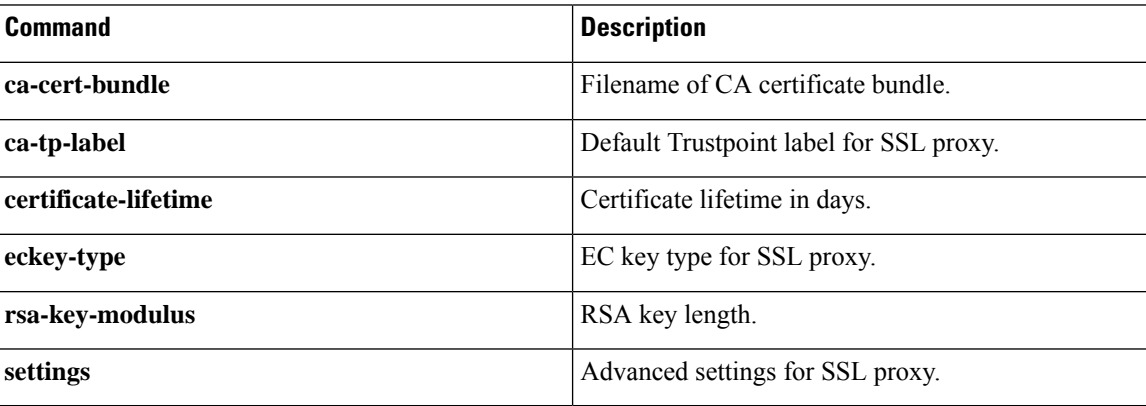

### <span id="page-5-0"></span>**sslproxy rsa-key-modulus**

To set the rsa-key-modulus key size, use the **rsa-key-modulus** command in sslproxy configuration mode. To reset the rsa-key-modulus to the default key size of 2048, use the **no** form of this command.

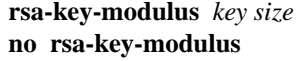

**Syntax Description** *key size* Specifiesthe key size. Range: 1024 to 4096.

**Command Default** The default key size is 2048.

**Command Modes** SSL proxy configuration (config-sslproxy).

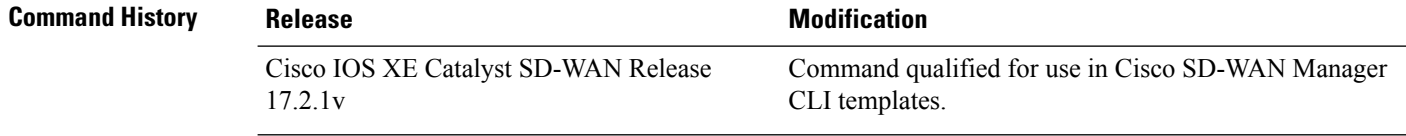

**Usage Guidelines** The command can be used to set the rsa-key-modulus key size. The longer the modulus, the stronger the security. However, a longer modulus takes longer to generate and to use.

### **Example**

The following example shows how to set the rsa-key-modulus key size to 4096.

```
Device(config)# sslproxy
Device(config-sslproxy)# rsa-key-modulus 4096
```
#### **Table 6: Related Commands**

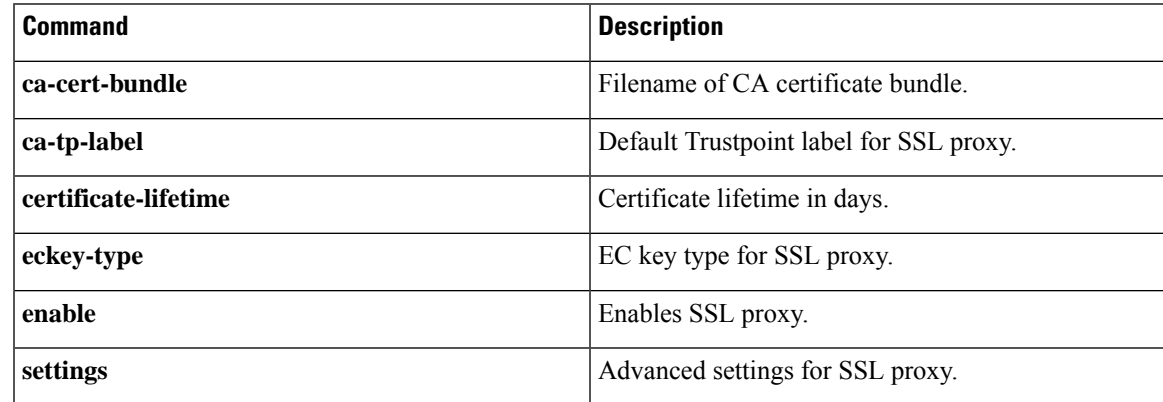

### <span id="page-6-0"></span>**sslproxy settings certificate-revocation-check**

To change the sslproxy certificate-revocation-check setting, use the **settings certificate-revocation-check** command in sslproxy configuration mode. To reset the sslproxy certificate-revocation-check setting to the default value of none, use the **no** form of this command.

```
settings certificate-revocation-check { none | ocsp }
                     no settings certificate-revocation-check
Syntax Description none Disables certificate revocation checking.
                             Specifies that the method Online Certificate Status Protocol (OCSP) be used to check the revocation
                             status of the server certificate.
                      ocsp
Command Default Default setting is none.
Command Modes SSL proxy configuration (config-sslproxy).
Command History Release <b>Modification
                                                                  Command qualified for use in Cisco SD-WAN Manager
                                                                  CLI templates.
                      Cisco IOS XE Catalyst SD-WAN Release
                      17.2.1v
Usage Guidelines A typical SSL handshake involves authentication using certificates signed by trusted, third-party Certificate
                     Authorities. TLS is the successor of SSL, although, it is sometimes still referred to as SSL. Use the settings
                     certificate-revocation-check command to set the method the SSL proxy uses to check the certificate status.
```
### **Example**

The following example show how to set OSCP as the method for SSL proxy to use to check the certificate status.

Device(config)# **sslproxy** Device(config-sslproxy)# **settings certificate-revocation-check ocsp**

#### **Table 7: Related Commands**

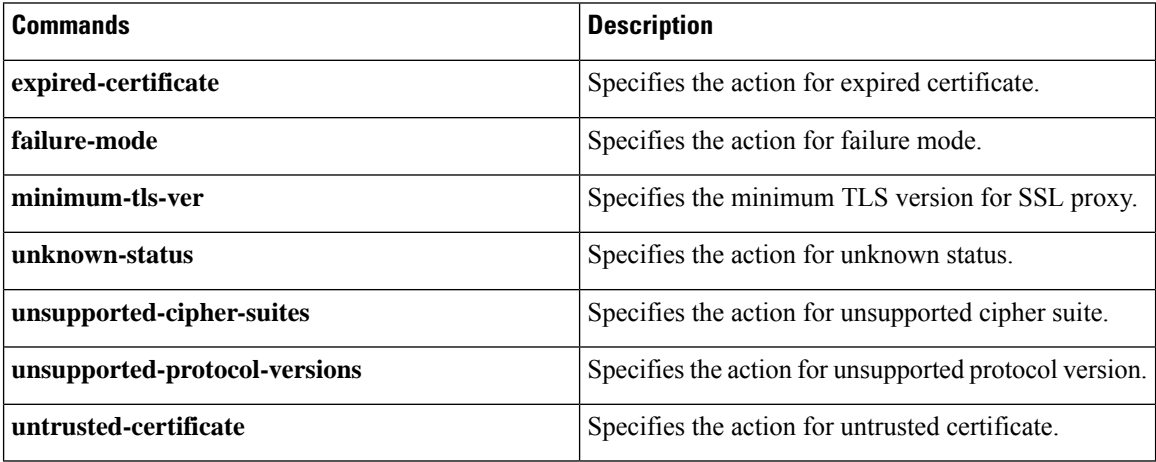

# <span id="page-7-0"></span>**sslproxy settings expired-certificate**

To change the sslproxy expired-certificate setting, use the **settings expired-certificate** command in sslproxy configuration mode. To reset the sslproxy expired-certificate setting to the default value of drop, use the **no** form of this command.

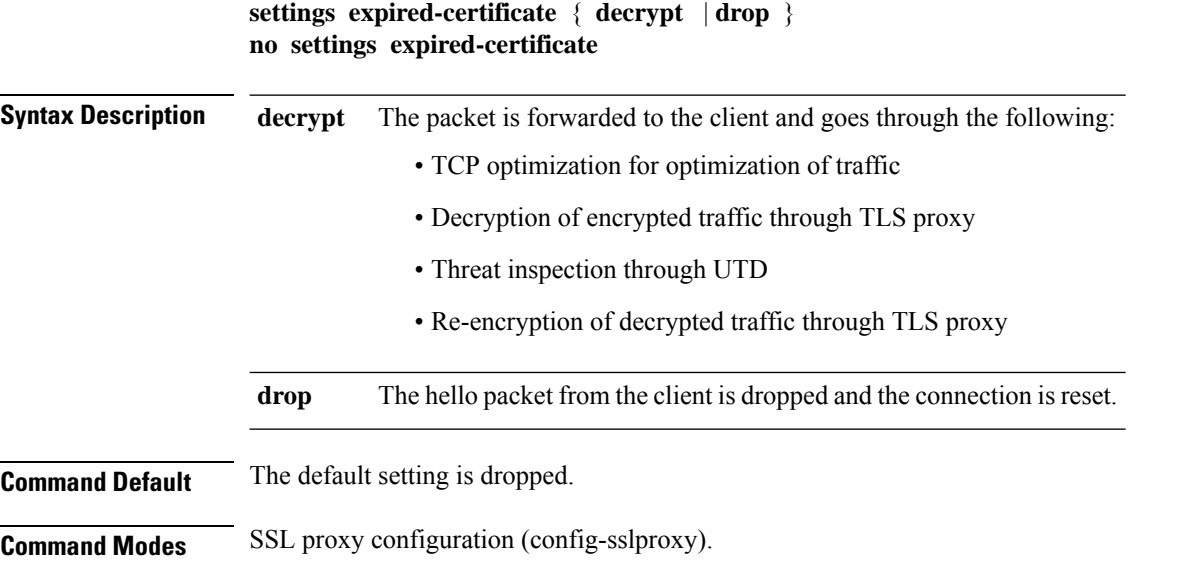

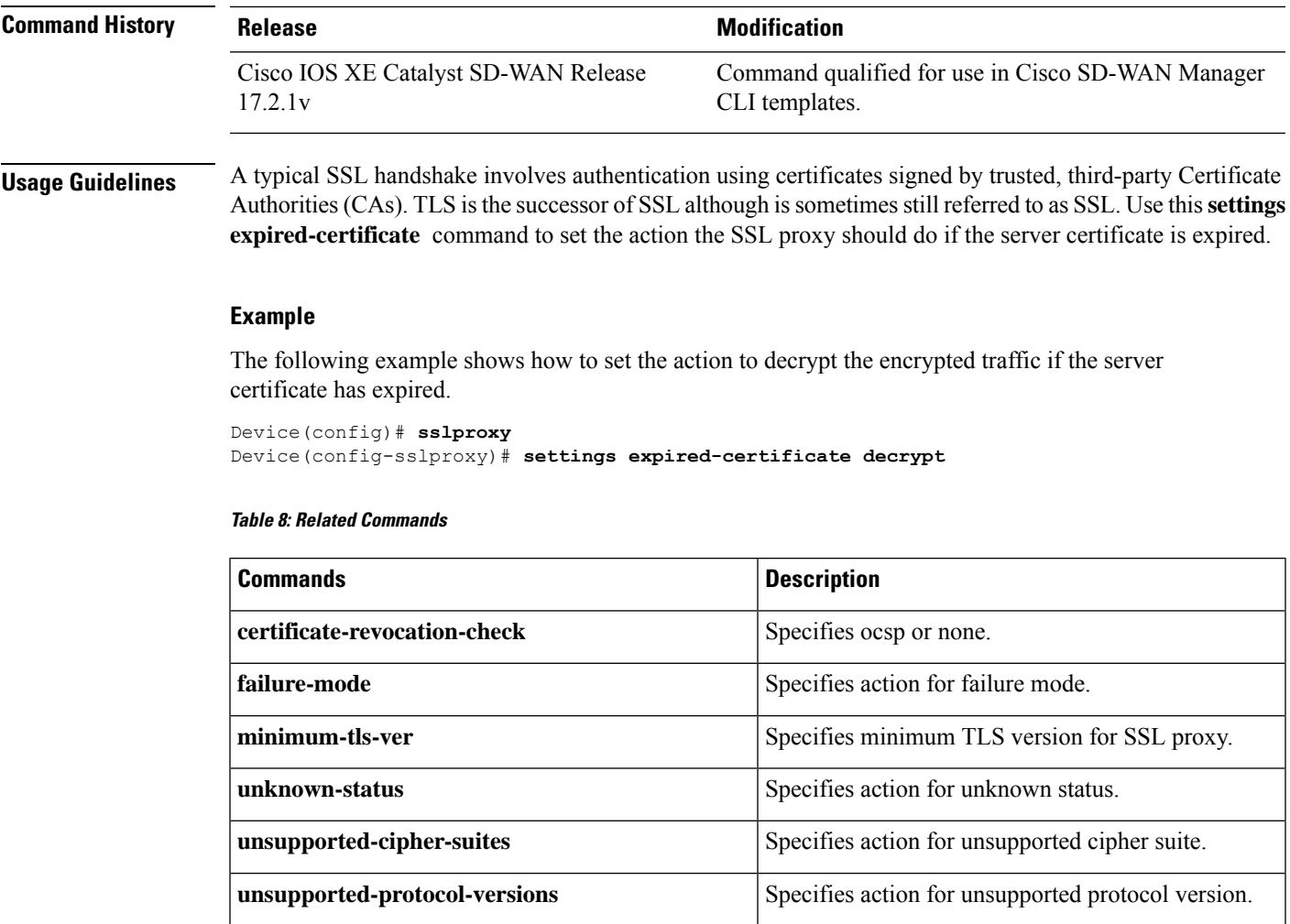

## <span id="page-8-0"></span>**sslproxy settings failure-mode**

To change the sslproxy failure-mode setting, use the **settingsfailure-mode** command in sslproxy configuration mode. To reset the sslproxy failure-mode setting to the default value of close, use the**no** form of this command.

**untrusted-certificate** Specifies action for untrusted certificate.

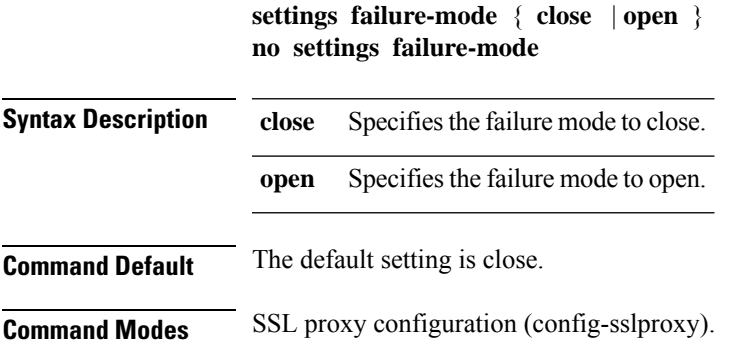

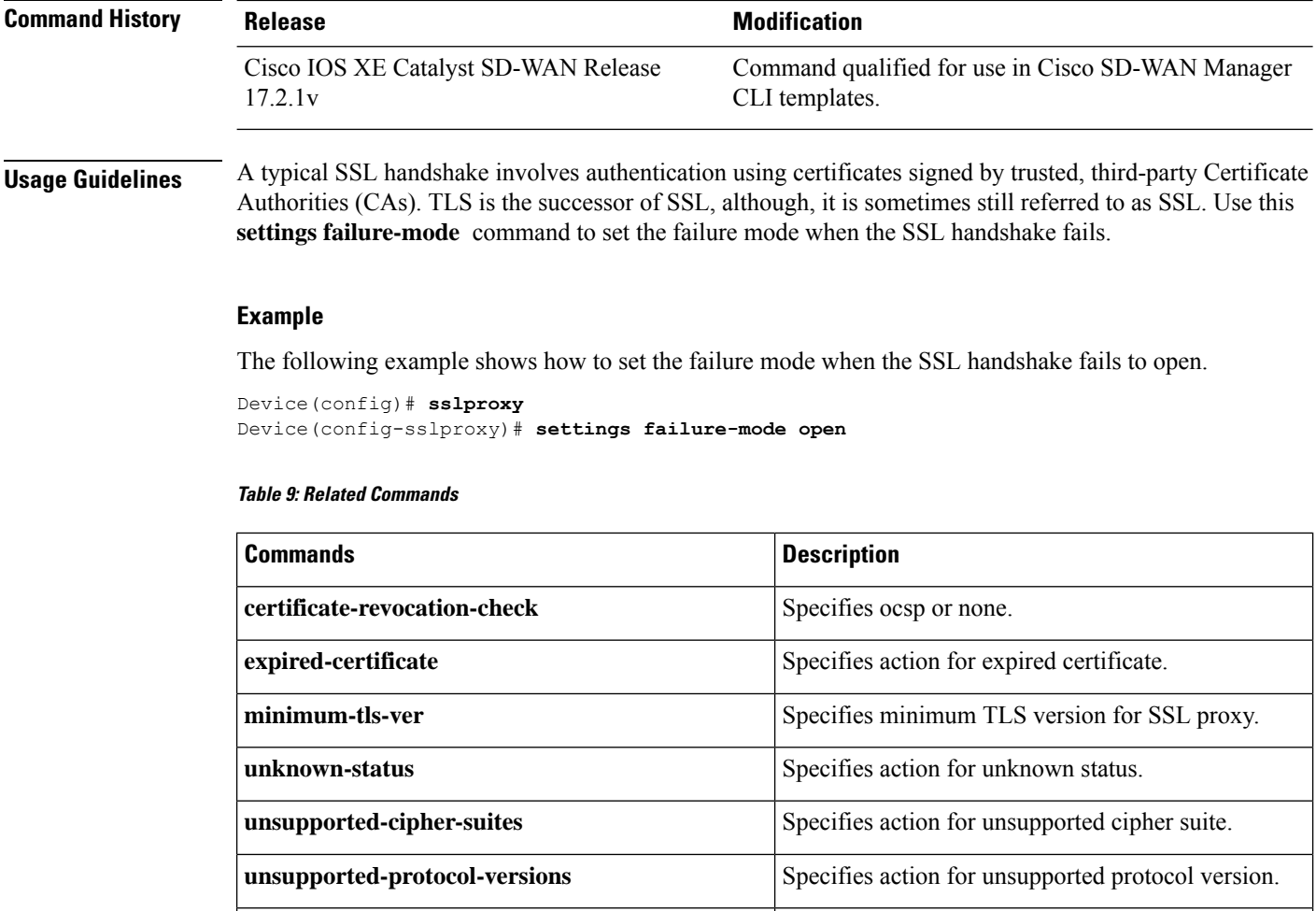

## <span id="page-9-0"></span>**sslproxy settings minimum-tls-ver**

To change the sslproxy minimum-tls-ver setting, use the **settings minimum-tls-ver** command in sslproxy configuration mode. To reset the sslproxy minimum-tls-ver setting to the default value of TLSv1, use the **no** form of this command.

**untrusted-certificate** Specifies action for untrusted certificate.

```
settings minimum-tls-ver { TLSv1 | TLSv1.1 | TLSv1.2 }
                    no settings minimum-tls-ver
Syntax Description TLSv1 Specifies the minimum supported TLS version as 1.
                     TLSv1.1 Specifies the minimum supported TLS version as 1.1.
                     TLSv1.2 Specifies the minimum supported TLS version as 1.2.
```
**Command Default** The default setting is TLSv1.

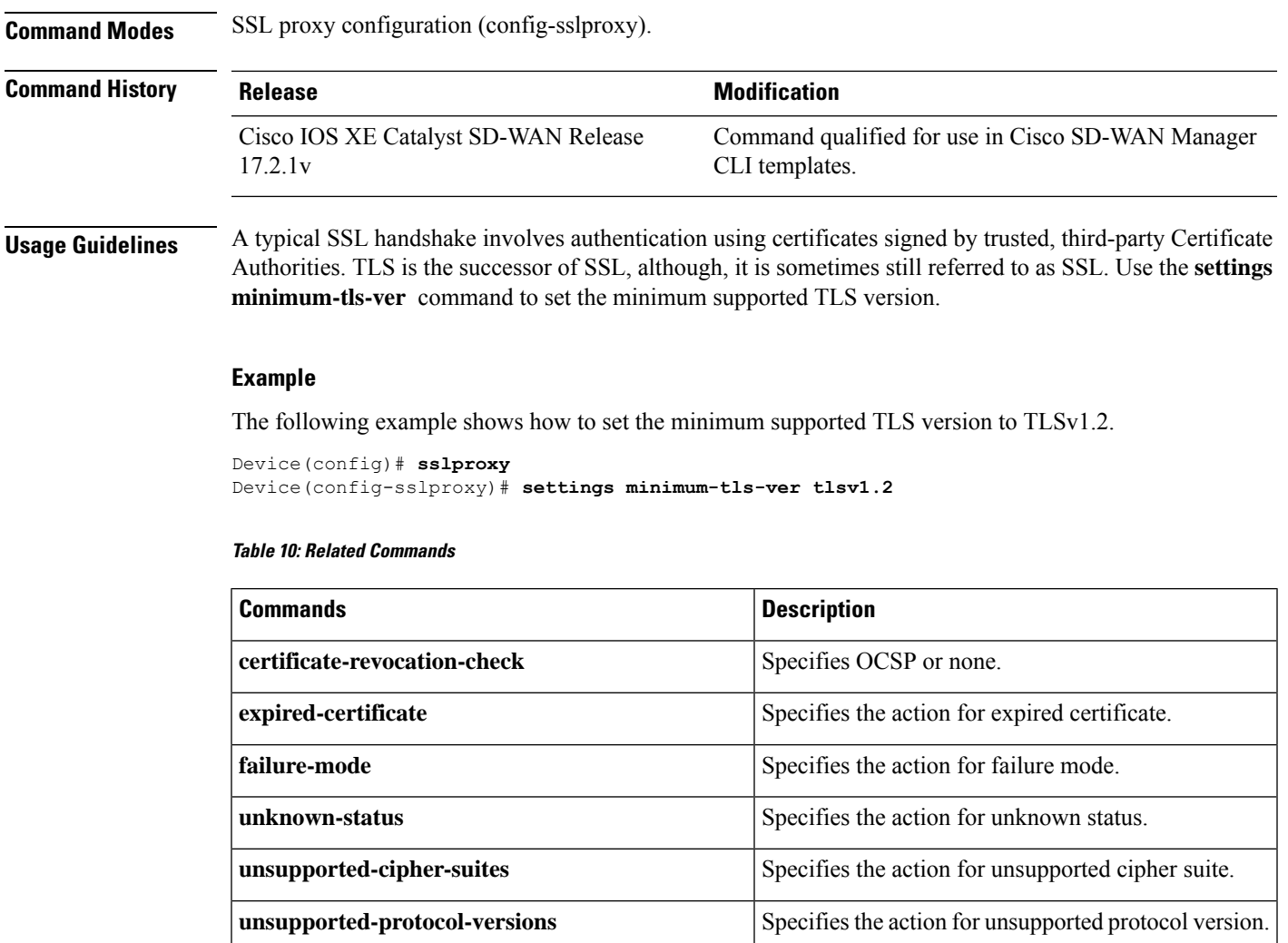

# <span id="page-10-0"></span>**sslproxy settings unknown-status**

To change the sslproxy unknown-status setting, use the **settings unknown-status** command in sslproxy configuration mode. To reset the sslproxy unknown-status setting to the default value of drop, use the **no** form of this command.

**untrusted-certificate** Specifies the action for untrusted certificate.

**settings unknown-status** { **decrypt** | **drop** } **no settings unknown-status**

I

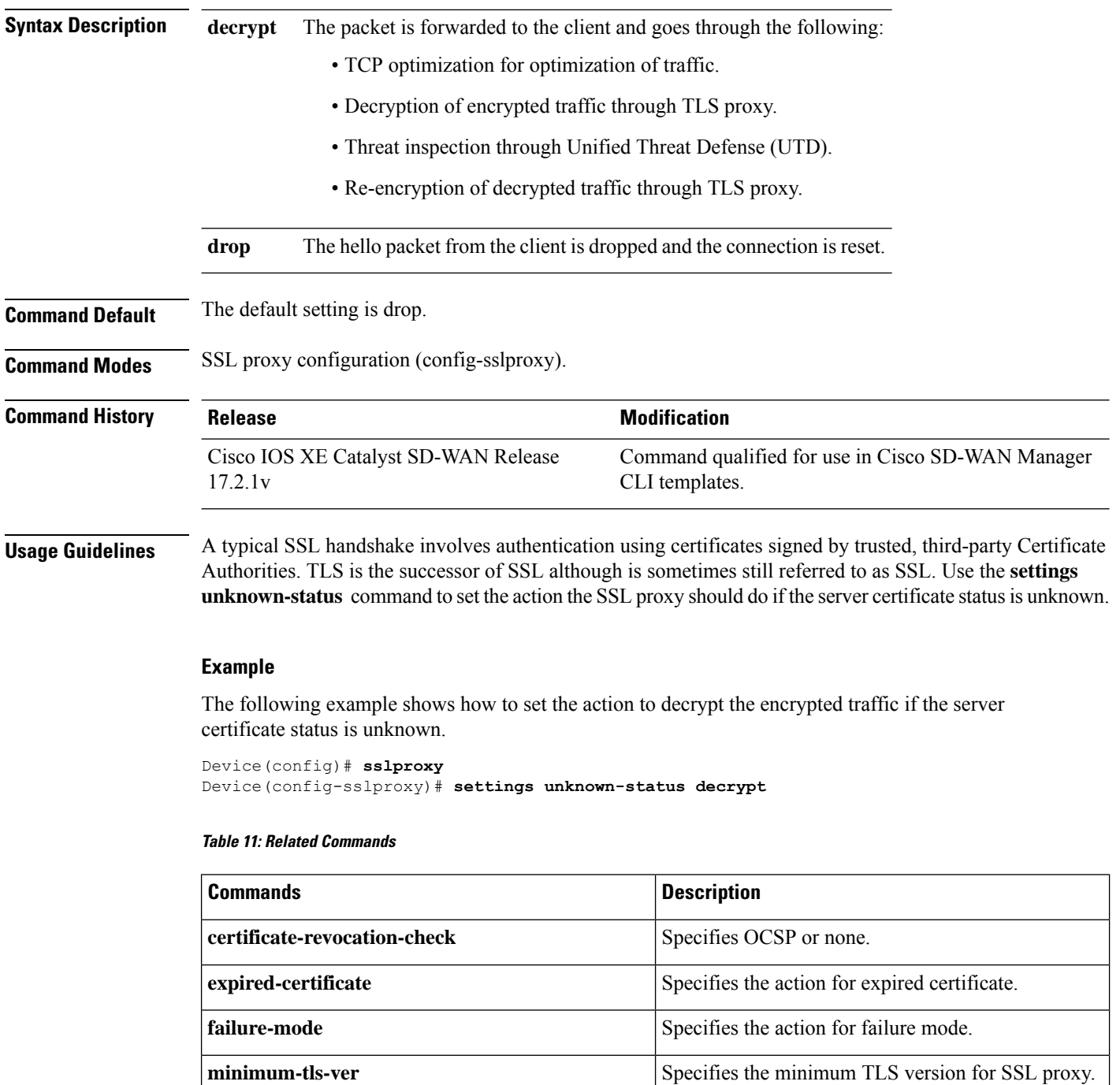

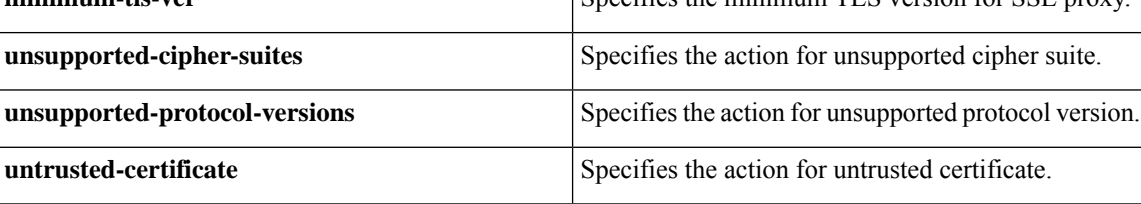

### <span id="page-12-0"></span>**sslproxy settings untrusted-certificate**

To change the sslproxy untrusted-certificate setting, use the **settings untrusted-certificate** command in sslproxy configuration mode. To reset the setting to default value of drop, use the **no** form of this command.

```
settings untrusted-certificate { decrypt | drop }
no settings untrusted-certificate
```
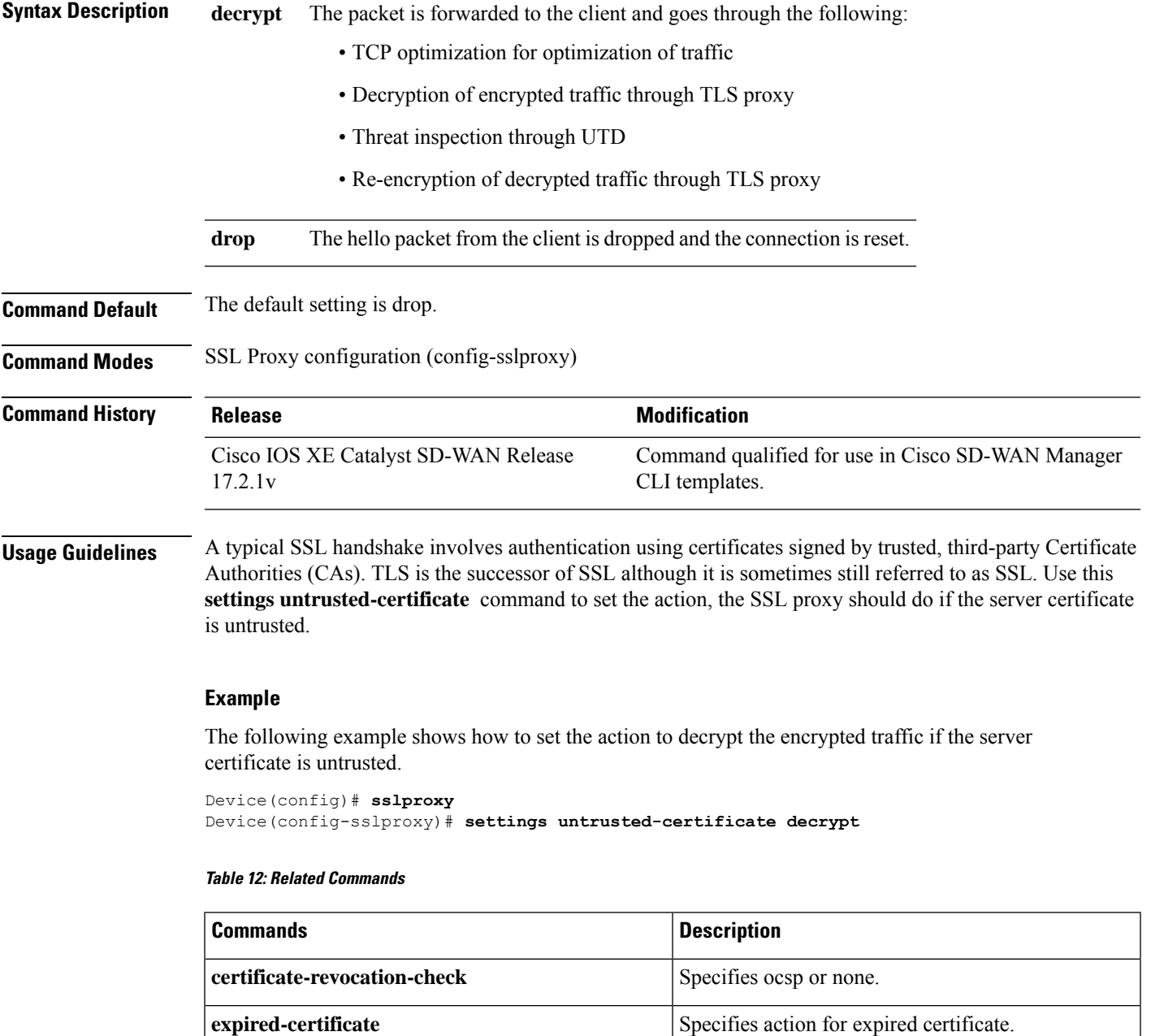

**failure-mode** Specifies action for failure mode.

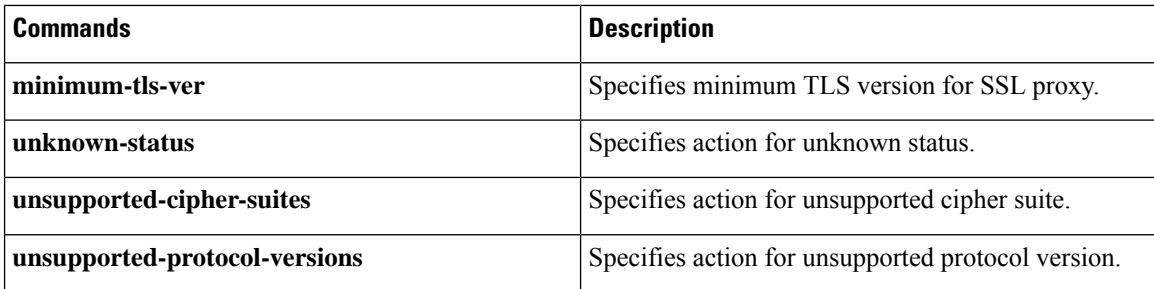

# <span id="page-13-0"></span>**sslproxy settings unsupported-cipher-suites**

To change the sslproxy unsupported-cipher-suites setting, use the **settings unsupported-cipher-suites** command in sslproxy configuration mode. To reset the sslproxy unsupported-cipher-suites setting to the default value of drop, use the **no** form of this command.

### **settings unsupported-cipher-suites** { **drop** | **no-decrypt** } **no settings unsupported-cipher-suites**

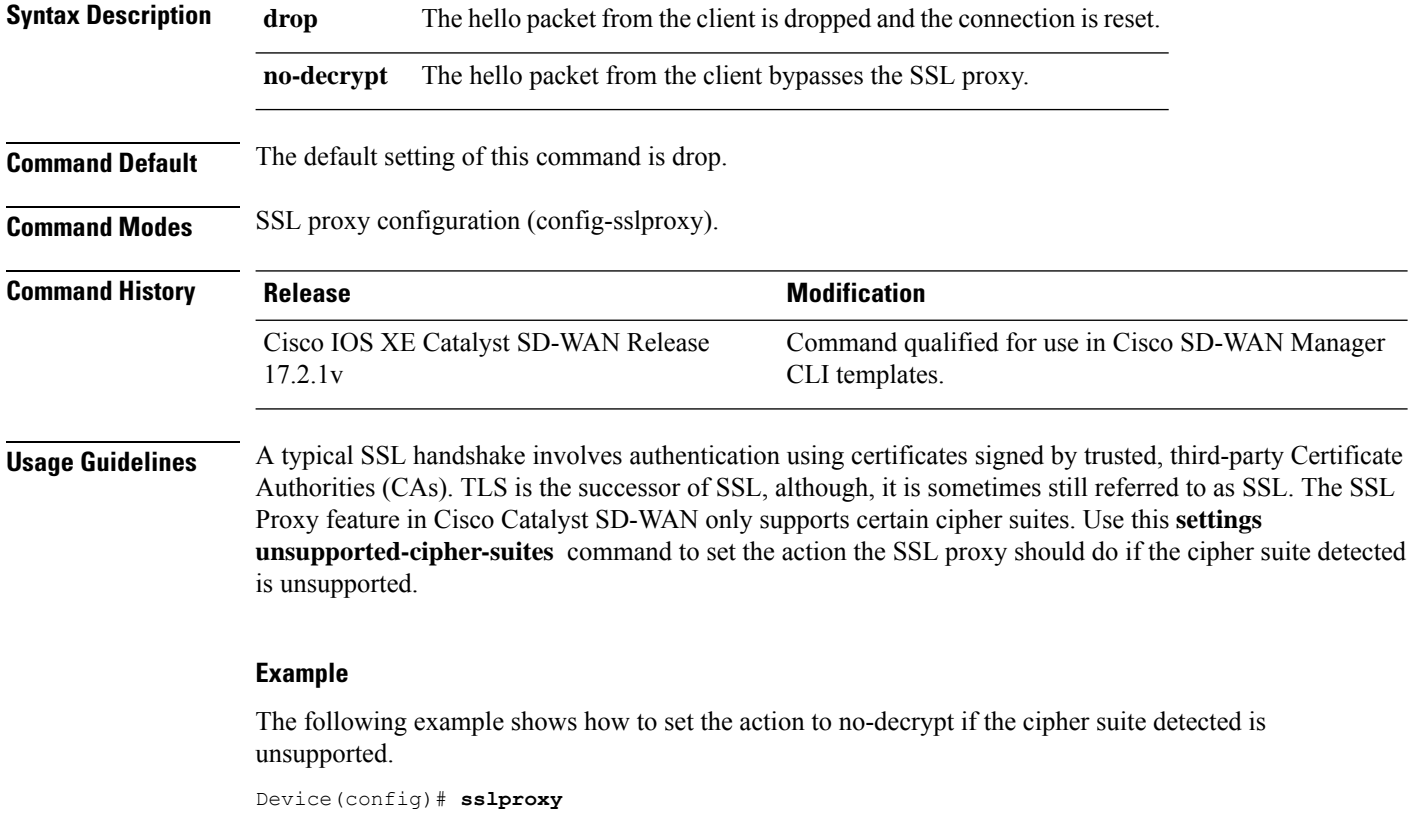

Device(config-sslproxy)# **settings unsupported-cipher-suites no-decrypt**

#### **Table 13: Related Commands**

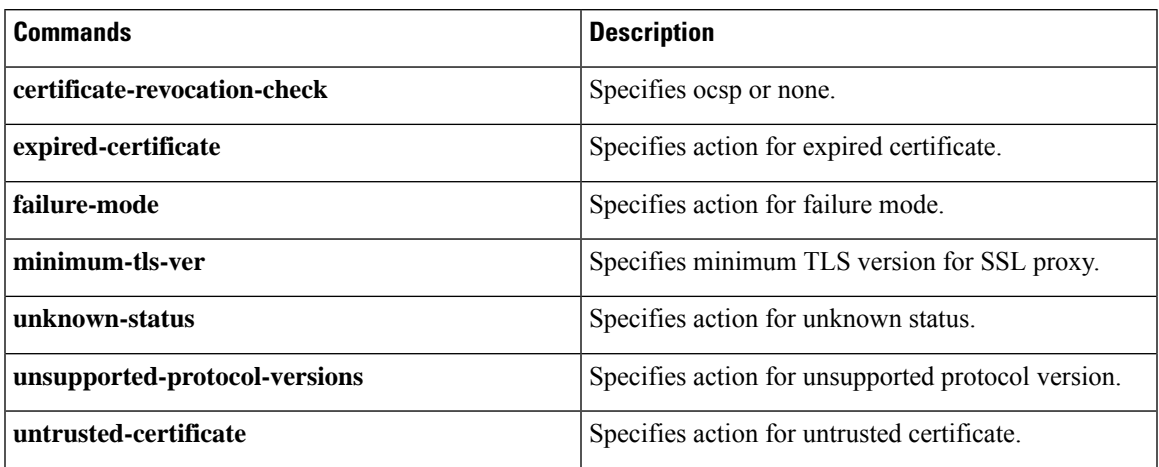

# <span id="page-14-0"></span>**sslproxy settings unsupported-protocol-versions**

To change the sslproxy unsupported-protocol-versionssetting, use the **settingsunsupported-protocol-versions** command in sslproxy configuration mode. To reset the sslproxy unsupported-protocol-versions setting to the default value of drop, use the **no** form of this command.

```
settings unsupported-protocol-versions { drop | no-decrypt }
no settings unsupported-protocol-versions
```
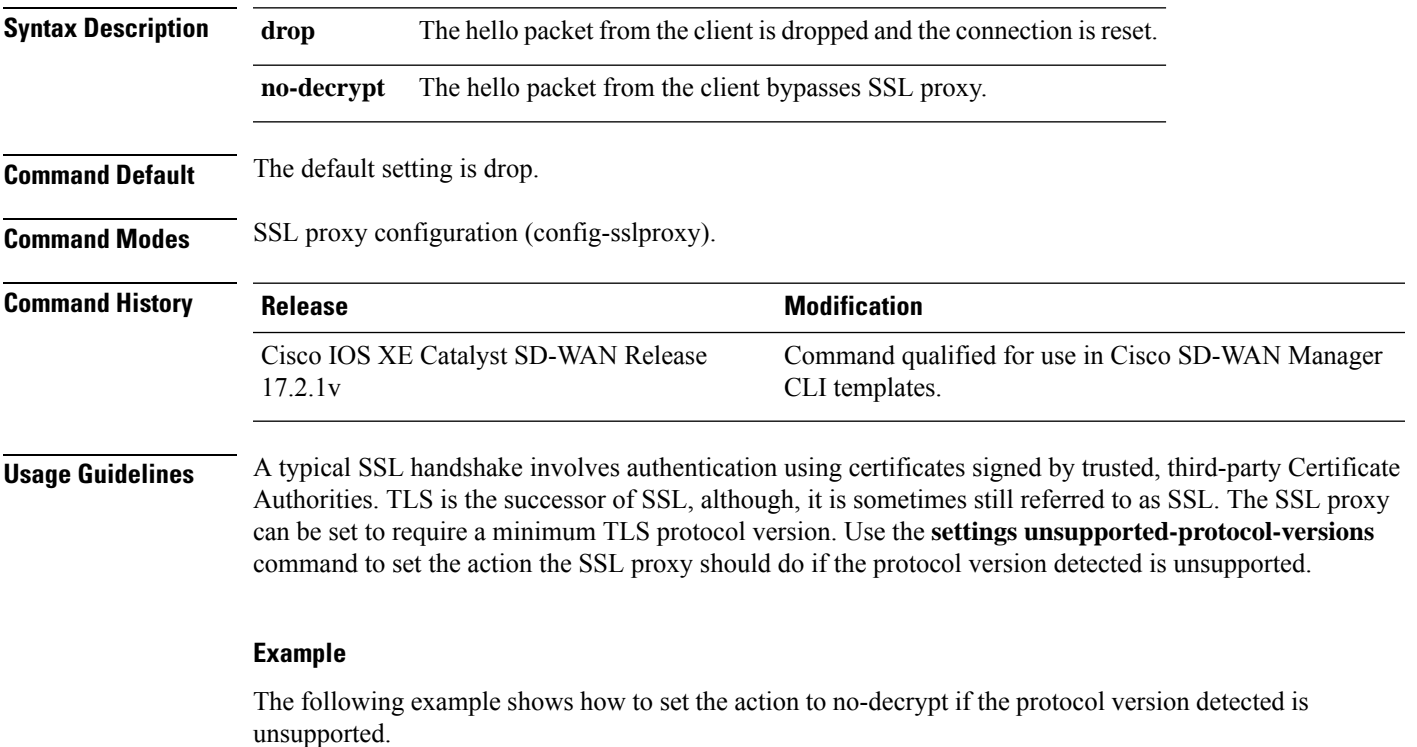

### Device(config)# **sslproxy**

Device(config-sslproxy)# **settings unsupported-protocol-versions no-decrypt**

### **Table 14: Related Commands**

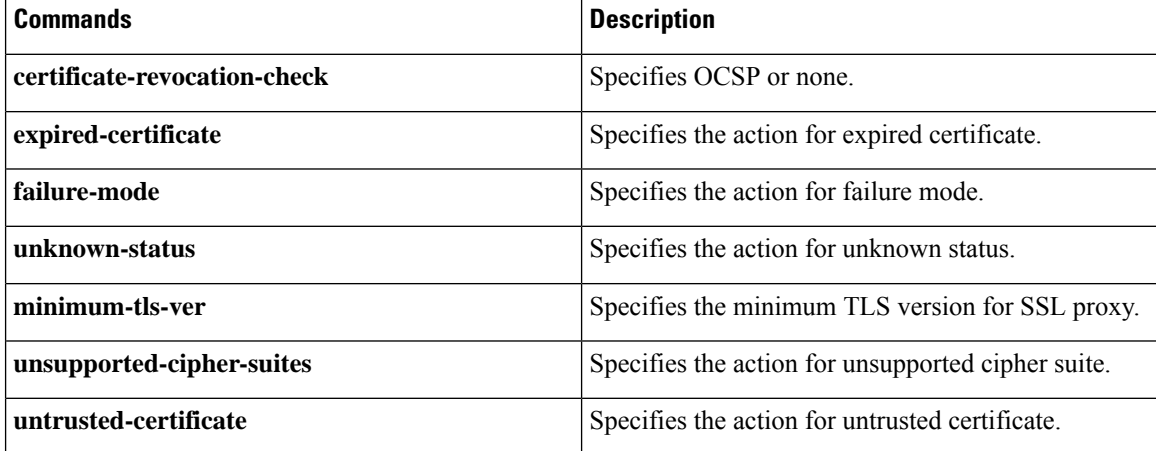

ı